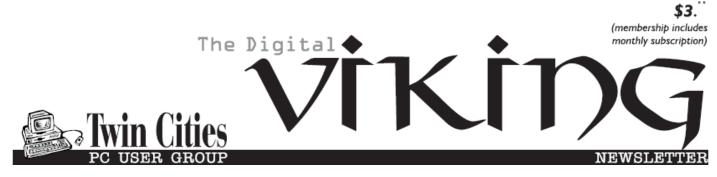

Minneapolis & St. Paul, Minnesota USA • Vol. 36 No.12 • July 2016

TC/PC Exists to Facilitate and Encourage the Cooperative Exchange of PC Knowledge and Information Across All Levels of Experience

## **July 2016**

Membership Information2

Upcoming Meetings .....3 How Does Blocking

Images in Email

Protect My Privacy? .. 3

| Nibblers        | 6    | ) |
|-----------------|------|---|
| SIG Information | . 10 | ) |

TC/PC Calendar......11

| <u>Interesting</u> | Internet |    |
|--------------------|----------|----|
| Eindo              |          | 40 |

## Finds ..... 12

<u>Save on Ink .....13</u> Continuous Ink

Supply System......14

Membership Application 15

# <u>o Events ......16</u> we'll

# General Meeting Tuesday, July 12, 2016 7:00 PM

# Smart Technology: What's out there now?

### Location: Summit Place 8505 Flying Cloud Drive Eden Prairie, MN 55344

Extending the discussion on the Internet of Things we had earlier this year, Jack Ungerleider will lead a discussion of products out there that fall into the category of Smart Technology. We'll include smart home technology, smart automotive features that may be leading to driverless vehicles. With a side trip into smart TVs and the cord cutter movement. Promises to make you the "most-inthe-know" person at your next cookout. Don't miss this meeting!

**Tech Topics**: Update on the state of 3D Printers - A discussion of current models available locally. If you are thinking about getting a 3D printer we'll try an help you figure out what to get.

## 24-Hour Information • <u>www.tcpc.com</u>

Application form inside back cover

TC/PC is a Member of

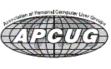

## TC/PC Business Members

Friendship Village

## Thank You!

## The Digital Viking

The Digital Viking is the official monthly publication of the Twin Cities PC User Group, a 501(c)(3)organization and an all-volunteer organization dedicated to users of IBM-compatible computers. Subscriptions are included in membership. We welcome articles and reviews from members. The Digital Viking is a copyrighted publication and reproduction of any material is expressly prohibited without permission. Exception: other User Groups may use material if unaltered and credited.

Disclaimer: All opinions are those of the authors and do not necessarily represent the opinions of the TC/PC, its Board of Directors, Officers, or newsletter staff. TC/PC does not endorse, rate, or otherwise officially comment on products available; therefore, readers are cautioned to rely on the opinions presented herein exclusively at their own risk. The Digital Viking, its contributors, and staff assume no liability for damages arising out of the publication or non-publication of any advertisement, article, or other item. All refunds in full or in partial, for advertising, membership or any other item shall be at the sole discretion of the Twin Cities PC User Group Board of Directors.

## Advertising

| Full page (7½ x 9½)                                   | \$100.00 |
|-------------------------------------------------------|----------|
| Two-thirds page (7½ x 6)                              | 80.00    |
| Half page (7½ x 4¾)                                   | 65.00    |
| One-third page (7 <sup>1</sup> / <sub>2</sub> x 3)    | 50.00    |
| Quarter page (3½ x 4¾)                                | 40.00    |
| Member Bus. Card (2 x 3 <sup>1</sup> / <sub>2</sub> ) | 10.00    |
|                                                       |          |

Multiple insertion discounts available.

Contact Sharon Walbran at .: SQWalbran@yahoo.com

Deadline for ad placement is the 1<sup>st</sup> of the month prior to publication. All rates are per issue and for digital or camera-ready ads. Typesetting and other services are extra and must be requested in advance of submission deadlines.

Payment must accompany order unless other arrangements are made in advance. Place make checks payable to: Twin Cities PC User Group

## TC/PC 2016-2017 Board of Directors

Meets once or twice per year. All members welcome to attend. Visit www.tcpc.com for meeting details. President—William Ryder br@rydereng.com Vice President—Curtiss Trout ctrout@troutreach.ct Secretary - Sharon Walbran sharon.walbran@gn

Treasurer - Sharon Trout

Newsletter Publisher Sharon Walbran

- Web Master Curt Trout Board Members:
- Ross Held, Member-at-Large Steve Kuhlmey William Ryder Jeannine Sloan Curtiss Trout
- Sharon Trout Jack Ungerleider
- Sharon Walbran

- ctrout@troutreach.com sharon.walbran@gmail.com strout@troutreach.com 952-925-2726 sharon.walbran@gmail.com ctrout@troutreach.com rosslheld@gmail.com skuhlmey@hotmail.com br@rydereng.com Ambassador for Friendship Village
- ctrout@troutreach.com
- strout@troutreach.com
- jack@jacku.com sharon.walbran@gmail.com

## TC/PC Member Benefits

Product previews and demonstrations

Special Interest Groups Monthly Newsletter

Discounts on products and services

**Contests and prizes** 

#### Business Member Benefits

All of the above PLUS:

FREE <sup>1</sup>/<sub>2</sub> page ad on payment of each renewal

20% discount on all ads Placed in the *Digital Viking* Newsletter

Up to 5 newsletters mailed to your site (only a nominal cost for each additional 5 mailed)

**Newsletter Staff** 

**Editor Sharon Walbran** 

**Contributors:** 

Jeannine Sloan

Upcoming Meetings Tuesday, August 9, 2016, 7 PM: Show Us Your Gadget—Bring your latest gadget and tell us why we want/need it and, maybe, win a prize.

## How does blocking pictures in an email protect my privacy? By Leo Noteboom, <u>www.askleo.com</u>

[Email programs commonly block remote images. I'll look at why, and how spammers and others use remote images for good and evil.]

In Windows Mail, I received an email from a known vendor (not spam) with all the pictures withheld. At the top (below the header) there was a message which read: "Some pictures have been blocked to help prevent the sender from identifying your computer. Click here to download pictures."

My question is: How can a sender identify my computer by me receiving pictures? And of course, how great is the risk?

"Identifying your computer" in that informational message is somewhat vague, as it's not exactly what can happen. But the concept is still important.

And in fact, if you've ever seen ads or services that claim "we can tell you if your email has been read" – images are how they do it, and it's also why they can never be 100% reliable.

## Email image types

There are two types of images in email: attached and remote.

Attached images are exactly that: they're attached to and sent with the email message isself. When the message is displayed, your email program need look no further than your own computer for the images, and typically will display them right away. Attached images can be displayed in the body of your email, or they can appear as actual attachments. In either case, however, they were sent with the email itself.

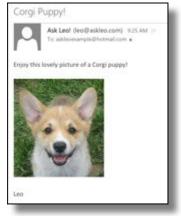

Email with an embedded or attached image. Image is included with the message.

Remote images, not surprisingly, are also exactly that: remote. The email message actually includes a *link* (or reference) to the image, rather than the image itself. The intent is that when the email is displayed, the email program will use the link to fetch the image from wherever it resides on the internet, and display it.

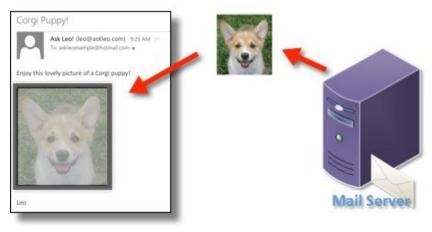

#### Message with a remote image: it is fetched from the email server only when the message is displayed. In either case, the email can look exactly the same.

Each of the two techniques has pros and cons. Attached images make your email larger and slower to download and deliver, but probably faster to display. Remote images create smaller emails, but assume that the images can be fetched at the time the email is displayed, which is not always a valid assumption.

Most email programs today will block remote images by default, unless you indicate that a particular sender is "safe" by adding it to an address book or some kind of safe list. This is typically what's happened when an email arrives and all you see are red dots or empty holes where the images should be.

Now that we know what remote images are, let's look at how they can be used and abused.

## How remote images work

Let's say I send an email to a large number of people. In that email – formatted in HTML – I include a link to an image on my server, like this: https://img.askleomedia.com/puppy200.jpg

In HTML, it would be encoded like this: <img

And if displayed, would look like this.

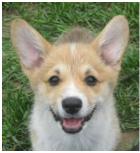

That image is hosted on my web server1, and because of that, each time the image is displayed by an email program, or by someone reading this article, the retrieval of that image is logged.

That's how I can track how many people displayed the image. Note that this is *not* the same as the number of people that opened the email – since images are blocked by default, there's no reliable way to do that.

So far, though, we haven't identified anything about you specifically. That doesn't take much of a leap, though.

## Tracking you via remote images

## Abusing remote images

So how can this information be used and abused?

Well, with spammers it's easy: if they see that a particular email address has opened a message and displayed an image, the spammers now know that they have a valid email address that someone actually looks at. You can expect more spam.

With legitimate businesses it's a little less clear, and in my opinion, a *lot* less concerning. They do track "open rates" to see how effective their messages are. They know that not everyone displays images, but they can observe trends in the portion that do.

Businesses can also track individual open rates if they want to, using the techniques above. Exactly how they might use this information varies, depending on the business. As one example, I use it to see how many people open The Ask Leo! Newsletter. Among other things, this helps me understand just how useful the newsletter is to my readers.

<u>Go to Page 1</u>

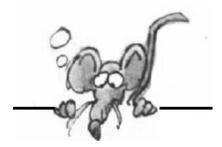

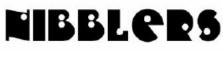

**By Jeannine Sloan** 

## Windows 10 Tutorial

Intended for beginners but also great for those considering getting a Windows 10 machine and for those who have been using it for a while to review. It is just under 40 minutes long but it is worth the time to watch.

https://www.youtube.com/watch?v=FZqKyhfD7-E

## Smart Toothbrush

The connectivity of this particular toothbrush is key as it uses its myriad sensors in the handle to track your brushing habits. http://www.digitaltrends.com/home/philips-sonicare-smart-toothbrush/#:bZI4E75W2pLr3A

## National Highway Traffic Safety Administration

Given how common cars are, and how frequent recalls are, every car owner should be aware of whether or not their vehicle has recalled parts. This information is crucial, yet many car owners might not know how to find it. Thankfully, in the age of the internet car, recall data is only a few clicks away. Go to this site and find the "Search for Recalls: section.

http://www.nhtsa.gov/

## Robots are Invading the Malls (and Sidewalks) Near You

A number of human-scale mobile robots are finding employment outside the confines of industrial settings like factories. They're invading consumer spaces including retail stores, hotels, and sidewalks in a quest to deliver services alongside human staff members for a fraction of the price of employing people to do a variety of typically unexciting tasks.

https://www.technologyreview.com/s/601635/robots-areinvading-malls-and-sidewalks-near-you/

## **Expectation of Privacy**

Everyone is a photographer. What can you take pictures of and what is private. It is a good idea for the person taking pictures and for the subject of the pictures to know their rights, especially in public places. This is an excellent summary what is legal: http://www.rcfp.org/rcfp/orders/docs/PHOTOG.pdf

## The British Museum and Google

The British Museum is working with Google to help more people from all over the world access the collection. Explore the galleries with Google Street View, learn about objects' stories in Google Cultural Institute, and discover connections through The Museum of the World, a new WebGL (Web Graphics Library) desktop experience. http://www.britishmuseum.org/with\_google.aspx

or walk around yourself

https://www.google.com/culturalinstitute/asset-viewer/british-museum/AwEp68JO4NECkQ

# Windows 8/10 System Configuration Tool

Here is an article explaining the use of the System Configuration Tool as it appears in Windows 8/10. Each function is explained and many have links to further instruction. This is worth bookmarking.

http://windows.microsoft.com/en-us/windows/using-system-configuration#1TC=windows-8

# Bluetooth 5

Bluetooth 5 has a lot to offer. As previously announced, it will double the range and quadruple the speed of low energy Bluetooth transmissions. But there's more. Bluetooth 5 will also provide significant new functionality for connectionless services like location-relevant information and navigation.

http://link.bluetooth.com/m/1/58195719/b15916-c6bbe1ec-a292-43bc-b0ed-289bc62041f7/25/924/b9503bd4-66ea-4261-9e38-48620b7b3c14

## Automatic Driver Update

You can check Windows Update at any time to see if it found new drivers and icons for your hardware, especially if you recently installed a new device. If you want to have Windows Update automatically check for the latest drivers and icons, here's how: Open Devices and Printers by clicking the Start button Picture of the Start button, and then, on the Start menu, clicking Devices and Printers. Right-click the name of your computer, and then click Device installation settings. Click Yes, do this automatically (recommended), and then click Save changes. Administrator permission required If you're prompted for an administrator password or confirmation, type the password or provide confirmation. If Yes is already selected, click Cancel to close the dialog box. http://windows.microsoft.com/enus/windows7/automatically-getrecommended-drivers-and-updates-for-your-hardware

# Quick Copy Error Messages

Actually there is a very easy way you can copy Windows dialog box and error messages. When the box appears, simply make sure it's the active window and press the standard Windows copy shortcut combination of Ctrl+C. Now the data is in the clipboard, paste the contents into notepad or webpage.

Press Ctrl+C, open Notepad and then press Ctrl+V to produce the following: [Window Title] raymond.exe

[Content]

Windows cannot find 'raymond.exe'. Make sure you typed the name correctly, and

then try again. [OK] You will get not just the text content but also the window's title and the name of any buttons. This is very useful but unfortunately only works on dialog boxes created by Windows.

https://www.raymond.cc/blog/how-to-copy-text-or-error-messages-from-any-dialog-boxes-in-windows/

#### Windows 10 for Dummies Cheat Sheet

| To Do This                          | Press These Keys                   |
|-------------------------------------|------------------------------------|
| Snap window to top, right corner    | Win+RightArrow, then Win+UpArrow   |
| Snap window to top, left corner     | Win+LeftArrow, then Win+UpArrow    |
| Snap window to bottom, right corner | Win+RightArrow, then Win+DownArrow |
| Snap window to bottom, left corner  | Win+LeftArrow, then Win+DownArrow  |

#### Touch Commands vs. Keyboard/mouse Commands

| To Do This                                                  | Touch Commands                                        | Keyboard/Mouse Equivalent                                                                                            |
|-------------------------------------------------------------|-------------------------------------------------------|----------------------------------------------------------------------------------------------------|
| To open New Notifications                                   | Swipe from the right edge to<br>see the Action center | Click the Action center icon, which<br>resembles a thought balloon used by<br>cartoon characters                     |
| To see all open windows                                     | Swipe from the left edge                              | Press Win+Tab Press and hold click the<br>mouse's right button                                                       |
| To perform an action from a<br>list                         | Tap to perform an action                              | Click an item to perform an action                                                                                   |
| To move an item from one<br>location to another<br>onscreen | Slide to drag                                         | Click, hold, and drag the item                                                                                       |
| Grow or shrink screen<br>contents                           | Pinch or stretch                                      | Hold down the control key on the keyboard<br>while using the mouse wheel to grow or<br>shrink an item on the screen. |
| Rotate screen contents                                      | Hold down two fingers<br>onscreen and rotate them     | None                                                                                                    |
| To see context menu in<br>apps built for Windows 10         | Swipe from the bottom or top<br>edge for app commands | Right-click a blank portion of the app to see<br>the apps commands.                                                  |

Read more here: http://www.dummies.com/how-to/content/windows-10-for-dummies-cheat-sheet.html

## **Touchpad Basics**

Here are the main functions of a touchpad and how to control them:

• Clicking: When people say "click," they mean "press and release the left button." Clicking has a variety of uses. You can click while in a document to move the insertion point, a little line that indicates where your next action will take place.

• Right-clicking: If you click the right touchpad button, Windows displays a shortcut menu that is specific to the item you clicked.

For example, if you right-click a picture, the menu that appears gives you options for working with the picture. If you right-click the Windows desktop, the menu that appears lets you choose commands that display a different view or change desktop properties.

• Press the left touchpad button (keeping it held down) and drag your finger on a touchpad up, down, right, or left. Scrolling: With a touchpad, there is often an area marked on the right or left where you can run your finger up or down to scroll through a document. More here:

http://www.dummies.com/how-to/content/for-seniors-how-to-use-the-touchpad-your-laptops-b.html

## Beginner's Guide to Windows 10 Privacy Settings

Actually, this link will take you to two tutorials: changing privacy settings during Windows 10 installation or doing it later.

http://www.askvg.com/guide-best-privacy-settings-for-windows-10/

## **Keyboard Shortcut:**

Windows Key + I key combination on your keyboard to open Settings app

## Going Live with Facebook

Start live video streaming on Facebook:

- 1. Open your Android or iOS Facebook app
- 2. Tap "What's on your mind?" at the top of your News Feed
- 3. Tap on the Live Video icon (person icon with a broadcast signal around the head).
- 4. Write a description for your video (optional).
- 5. Choose an audience for your video, Friends, Public etc.
- 6. Tap Go Live and start your live broadcast.
- 7. When you are done with your live broadcasting, tap on FINISH. Note that, the maximum allowed time for Facebook live video is 30 minutes.

http://www.fbdl.net/how-to-go-live-on-facebook.php

## Just Found: A Compound That Kills 98% Of A Drug-Resistant Bacteria

Researchers have discovered a compound in an Antarctic sea sponge that's capable of killing 98 percent of the drug-resistant superbug, methicillin-resistant Staphylococcus aureus - better known as MRSA - which is rapidly spreading throughout the US. With more and more bacteria species becoming resistant to the antibiotics we have available, scientists are desperately looking for new ways to protect against infection, and early research suggests that the Antarctic sponge could be an option.

http://www.sciencealert.com/scientists-just-found-a-compound-that-kills-98-of-drug-resistant -bacteria

# Texting Is Just About the Most Dangerous Thing You Can Do While Driving

It's dangerous because it strips away an emergency "sixth sense" that alerts us when something is about to go wrong. http://www.fastcoexist.com/3059919/

<u>Go to Page 1</u>

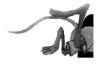

# **Special Interest Groups (SIGs)**

Most SIGs will meet at Edina Executive Plaza, Conference Room #102, 5200 Willson Road, Edina, MN Confirm with a SIG group if they meet elsewhere. For more info contact the SIG Leader(s) listed here.

#### **Board of Directors\***

All members are welcome! Check www.tcpc.com for location. Selected Saturday mornings

#### Linux on Saturday

This is for the Linux newbie and those trying to come over from Microsoft to a different operating system. First Saturday @ 9 AM-Noon Note: No Meetings June-August

| Jack Ungerleider | 612/418-3494 c |
|------------------|----------------|
|                  | jack@jacku.com |

#### **Tech Topics**

Technical presentation/discussion on various technical topics from the following areas:

- Web/Internet
- Mobile Devices and Apps
- Playing with Programming
- DIY (3D Printing, R-Pi, other hobby electronics, etc.)

#### Second Tuesday @ 6:00-7:00 PM Every month Right before the general meeting.

Jack Ungerleider 612/418-3494 c jack@jacku.com

#### Directions to Summit Place for General Meetings:

Proceed to Eden Prairie Center Flying Cloud Drive . [Flying Cloud Drive runs along the West side of the Eden Prairie Center.] Once you have driven past Eden Prairie Center (on the left) along Flying Cloud Drive you will come to a stop light at Prairie Center Drive. The next intersection with a stop light and left turn lane is Fountain Place. Turn left at Fountain Place and go straight into the parking lot. Turn left again to the first covered entry way of Summit Place. There is plenty of parking in the large parking lot in front of the first Summit Place covered entry way. When you enter the door at the first covered entry way, ask to be directed to the Performance Room for the TC/PC meeting. For a map of more detailed directions and *info on Web SIG and Board meeting*, check the TC/PC website.

#### **Microsoft Access**

All levels. Presentations by expert developers within the group and by MS reps. Third Saturday 9:00 AM—Noon Note: No Meetings June-August

Steve Kuhlmey 952/934-8492 skuhlmey@hotmail.com

#### **Microsoft Office**

Addresses the use, integration, and nuances of the Microsoft Office applications. Combined with Systems on Saturday Third Saturday of the Month 9:00 AM—Noon Note: No Meetings June-August

Steve Kuhlmey 952/934-8492 skuhlmey@hotmail.com Get SIG announcements! Link from <u>www.tcpc.com</u>

w Work phone h Home phone c Cell phone

\* Meets at an alternate location

Directions to Edina Executive Plaza for Systems on Saturday, Access, Word and Picture Perfect SIGs: Take Highway 100 to the 50th Street/Vernon exit. [If you have come from the north, cross back over Highway 100 to the east side.] Take the first right and go past Perkins [The golf course will be on your left.] and continue on the east frontage road (Willson Road) to the next building—5200. There is ample parking in the building's lot. Conference Room #102 is on 1st floor.

# Help yourself by helping others!

# Join the team & share your knowledge with others.

Contact TC/PC at <u>www.tcpc.com</u>

|        | SUN | Mon | TUES                                                                          | WED | Тни | Fri               | SAT       |
|--------|-----|-----|-------------------------------------------------------------------------------|-----|-----|-------------------|-----------|
|        |     |     |                                                                               |     |     | 1                 | 2         |
|        | 3   | 4   | 5                                                                             | 6   | 7   | 8                 | 9         |
|        | 10  | 11  | 12 Gen Mtg<br>7:00 PM Smart<br>Technology<br>6:00 Tech Topics:<br>3D Printers | 13  | 14  | 15                | 16        |
| July   | 17  | 18  | 19                                                                            | 20  | 21  | 22                | 23        |
|        | 24  | 25  | 26                                                                            | 27  | 28  | 29                | 30        |
|        | 31  | 1   | 2                                                                             | 3   | 4   | 5                 | 6         |
| st     | 7   | 8   | 9 Gen Mtg<br>7:00 PM Show<br>Us Your Gadget<br>6:00 Tech Topics               | 10  | 11  | 12                | 13        |
| August | 14  | 15  | 16                                                                            | 17  | 18  | 19                | 20        |
|        | 21  | 22  | 23                                                                            | 24  | 25  | 26                | 27        |
|        | 28  | 29  | 30                                                                            | 31  |     | <u>Go to Page</u> | <u>21</u> |

Meetings start at 7:00 PM (9:00 AM on Saturday) unless otherwise noted. \*Meets at Edina Executive Plaza.

## **Interesting Internet Finds**

By Steve Costello, Boca Raton Computer Society, editor@brcs.org,

http://ctublog.sefcug.com/

## In the course of going through the more than 300 RSS feeds, I often run across things that I think might be of interest to other user group members. The following are some items I found interesting during the month of May 2016.

The Freeware Download Sites That Don't Force Crapware On You http://www.howtogeek.com/254042/the-freeware-download-sites-that-dont-forcecrapware-on-you/

HowToGeek acknowledges freeware download sites that have cleaned up their acts: It's been more than a year since we drew attention to the crapware regularly foisted upon unsuspecting users by pretty much every big freeware site, including the venerable SourceForge. Since then, a few sites-including SourceForge themselves-have started cleaning up their act.

Intel Core i3 vs. i5 vs. i7: Which One Do You Really Need?

http://www.makeuseof.com/tag/intel-core-i3-vs-i5-vs-i7-one-really-need/

I like this MakeUseOf post explanation of what each one means and who they are made for. This makes it much easier to decide Intel chipset is best for me.

Buying Prescription Eyeglasses? Your Rights Are Clear

https://www.consumer.ftc.gov/blog/buying-prescription-eyeglasses-your-rights-are-clear

Do you wear prescription eyeglasses? I do, but I was unaware of this. Check out this post from the Federal Trade Commission. You just might save some money.

Research Before Subscribing To A VPN

http://www.ghacks.net/2016/05/10/research-before-subscribing-to-a-vpn/

VPNs have been a recurring subject lately. Check out this ghacks.net post explaining questions that should be answered before deciding on which VPN to subscribe.

Skeptical About Amazon Product Reviews? How to Find the Honest Ones <u>https://www.maketecheasier.com/amazon-product-reviews/</u>

If you shop Amazon a lot, like I do, you probably know this. But, if you are a casual user the information in this post will be of help.

Stop Turning Off Your Lock Screen, Use Android Smart Lock Instead <u>http://lifehacker.com/stop-turning-off-your-lock-screen-use-android-smart-lo-1778662354</u> Very convenient, though not all that secure. But. More secure than nothing at all which is what a lot of you have.

Most Fridays, more interesting finds will be posted on the Computers, Technology, and User Groups Blog:

http://ctublog.sefcug.com/tag/interesting-internet-finds/

The posts are under Creative Commons licensing. 💻

Go to Page 1

# Save on Ink By Ron Weinberg, Member-at-Large, Tampa PC Users Group

rswjbr@verizon.net

Inkjet printer users know that no matter how inexpensive an inkjet printer may be, the cost of cartridges to run them is steep. According to Consumer Reports, ink costs from \$13 TO \$75 per ounce or \$9,600 per gallon, one of the most costly liquids known, far exceeding the finest aged wine. There have been two recent developments addressing this problem: Epson's new tank printers and HP's Instant Ink.

#### **Epson's Tank Printers**

Epson has introduced four new ecotank Supertank Printers. These are equipped with refillable tanks instead of cartridges. Each new printer comes with up to two years' worth of ink, enough for 4,000 to 11,000 B&W or 6,500 to 8,500 color pages depending on model. Prices range from \$279 to \$499. There is also a new business professional heavy duty model which uses ink packs. These are full featured all-in-one and wireless capable printers, two of which include FAX and Ethernet. With prices starting around \$279, these do not compete with the \$99 and less than \$99 type printers and likely would not really be cost effective for users of those basic printers.

#### HP's Instant Ink

HP's Instant Ink is a service available for only certain eligible HP printer models. Current HP Instant Ink eligible printers are the HP ENVY 4500 series, HP ENVY 5530, 5660, 7640 series, HP Officeiet 4630 and 5740 series and HP Officeiet Pro 6830 and 8610/8620/8630 series, and Officeiet 8040 Series with NEAT®.

- 2.99 per month provides ink for 50 pages, (\$1 for each additional 15 pages.) You can rollover 50 unused pages.
- \$4.99 per month for 100 Pages, (\$1 for each additional 20 pages.) You can rollover 100 unused pages.
- \$9.99 per month for 300 pages, (\$1 for each additional 25 pages.) You can rollover 300 unused pages.

Ink usage is monitored on connected printers automatically via Internet. You never run out of ink. Free shipping for cartridges and return of the used ones is included. You aet aenuine HP ink cartridges. All calculations confirm this will produce substantial savings. HP owners who have an eligible model would likely benefit from the Instant Ink plan.

Neither of these two options is the perfect or complete solution to high ink costs. Other attempts to reduce costs have been made, notably by Kodak who later abandoned the printer business.

For those considering a new printer, if an ecotank or eligible HP is not for you, check reviews and do some online research. It should help determine printer models which are likely to be more economical than others. Also, consider Laser printers, more costly to buy, cheaper per page, especially for high volume printing.

Go to Page 1

# Continuous Ink Supply System (CISS or CIS)

By David Kazmer, Member, SCV Computer Club, California February 2016 issue, Dataline

There is an old marketing strategy of "Give them the printer and sell them the ink" that is starting to be challenged by alternate methods of using inks. The transition between ink cartridges and imbedded ink printers (described later) is the Continuous Ink Supply system. There are many of these on the market and each is designed for a particular make, model, and technology of printer. Not all printers have a CIS made for them. Most are by thirdparty manufacturers but a few are starting to be made by the printer OEM's as they are finally recognizing the demands of the public.

Basically, the systems consist of larger ink storage containers external to the printer which should be easy to access for adding bulk ink; a delivery system sometimes including small hose sets; and hardware to fool the printer into thinking that you are using the correct (smaller) OEM ink cartridges.

I have had a CIS for my Brother printer for nearly two years and after the initial slightly awkward installation the system has been running just fine. This system uses extra large cartridges that extend out of the ink cartridge compartment, beyond the front of the printer and have refill openings (plugged) on the top, which are reasonably easy to access. The cartridges are designed to plug directly into the printer ink slots and the mechanism to fool the printer into thinking that I am using OEM ink is a small curved piece of plastic to trip the ink door sensor. If the door is detected

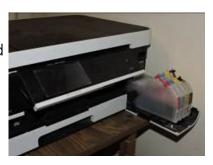

as being open, the printer will not work. The installation comes with detailed and illustrated instructions.

Adding bulk ink is very easy and lasts so long that I almost forget to check the level, maybe monthly. The CIS manufacturer suggests to keep the ink level over one third full just to avoid any sensor problems. I now buy Brother-compatible ink in bulk and save money. I purchased a box set of four colors of bulk ink and have only needed to add ink rarely. After about two years I still have most of the ink. The bulk ink can also be bought one color at a time, to suit your needs. In any case you should be very careful when handling bulk ink supplies. Mistakes can have disastrous potential, so thin rubber gloves, lots of newspaper, and a roll of paper towels are suggested for first-time users.

The market for printers is headed away from cartridges and toward imbedded ink supplies, which is simply an OEM built-in method of using bulk ink in the printer. Epson was the first manufacturer to produce a model, with HP also getting into the market. Brother has just released their own model in India, but not yet available in the U.S. The technology is still leading-edge. The prices for embedded- ink printers are presently slightly higher than standard models, but we should have been expecting that. $\square$ 

Go to Page 1

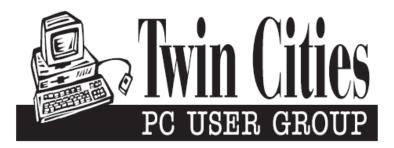

## You have just read an issue of The Digital Viking.

#### Would you like to receive this delivered directly to your email or business each month?

As a member of TC/PC, the Twin Cities Personal Computer Group, one of the benefits is reading this monthly publication at www.tcpc.com.

As a member of TC/PC, you may attend any or all of the monthly Special Interest Group (SIG) meetings and be eligible for software drawings. The small membership fee also includes access to real-live people with answers via our helplines, discounts, and various other perks.

Does membership in this group sound like a good way to increase your computer knowledge?

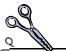

It's easy to do! Simply fill in the form below and mail it to the address shown. (If you use the form in this issue, you will receive an extra month for joining now.)

|                                 |                            | 7/16                                                   |
|---------------------------------|----------------------------|--------------------------------------------------------|
| Here's the info for my TC/PC Me | embership:                 | I'm signing up for:                                    |
| Full name                       |                            | O Individual/Family Membership (\$18)                  |
|                                 |                            | O Business Membership (\$100)                          |
| Company name                    |                            | If an existing member your #                           |
|                                 |                            | Make checks payable to:                                |
| Address                         |                            | Twin Cities PC User Group<br>341 County Rd C2 W        |
|                                 |                            | Roseville, MN 55113                                    |
| City                            | StateZip                   |                                                        |
| OHome OBusiness OChange a       | ddress: OPerm. OTemp. 'til | http://www.tcpc.com                                    |
| Home phone                      | Work phone                 | O Check #O Bill me                                     |
|                                 |                            | O New member O Renewal O Prior member                  |
| Online address(es)              |                            | l'm interested in:                                     |
|                                 |                            | O Training classes O volunteering                      |
| Where did you hear about TC/PC  | ?                          | • O Special Interest Groups: New User, Access,<br>etc. |
|                                 | mation displaced           | List here:                                             |
| O I DO NOT want any of my infor |                            |                                                        |
| O I DO NOT want to receive any  | mailings                   |                                                        |
| Administrative Use Only Rec'd   | Chk#                       |                                                        |
|                                 |                            |                                                        |

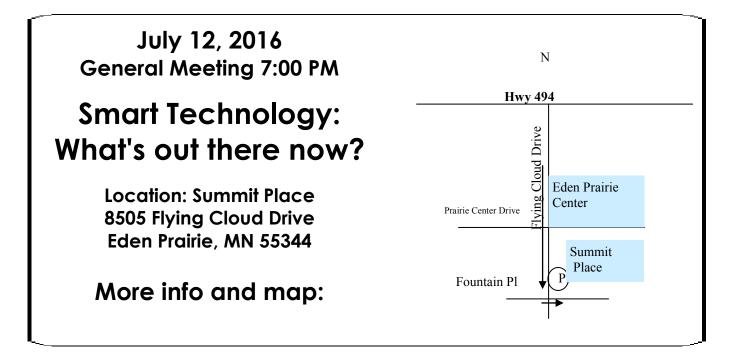

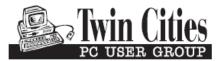

341 County Rd C2 W Roseville, MN 55113

FIRST CLASS MAIL